# <u>: :::::DataVaults</u>

## **Persistent Personal Data Vaults Empowering a Secure and Privacy Preserving Data Storage, Analysis, Sharing and Monetisation Platform**

## D4.3

## Data Sharing, Value Generation and Intelligence Bundles - Version 3

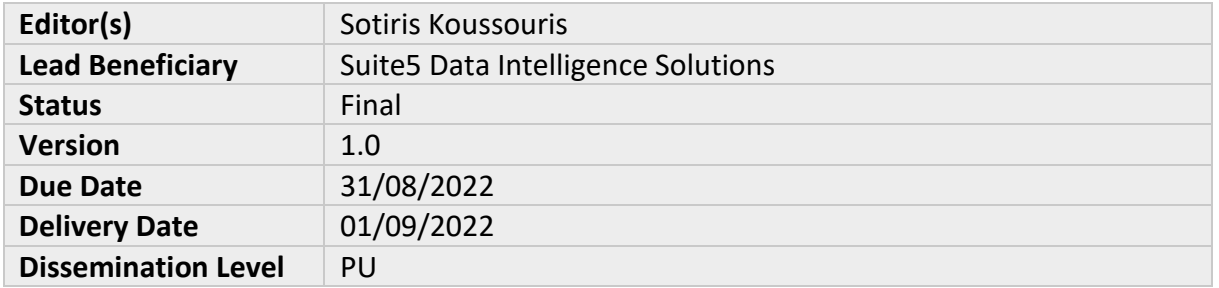

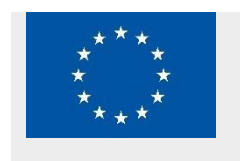

DataVaults is a project co-funded by the European Commission under the Horizon 2020 Programme (H2020-ICT-2019-2) under Grant Agreement No. 871755 and is contributing to the BDV-PPP of the European Commission.

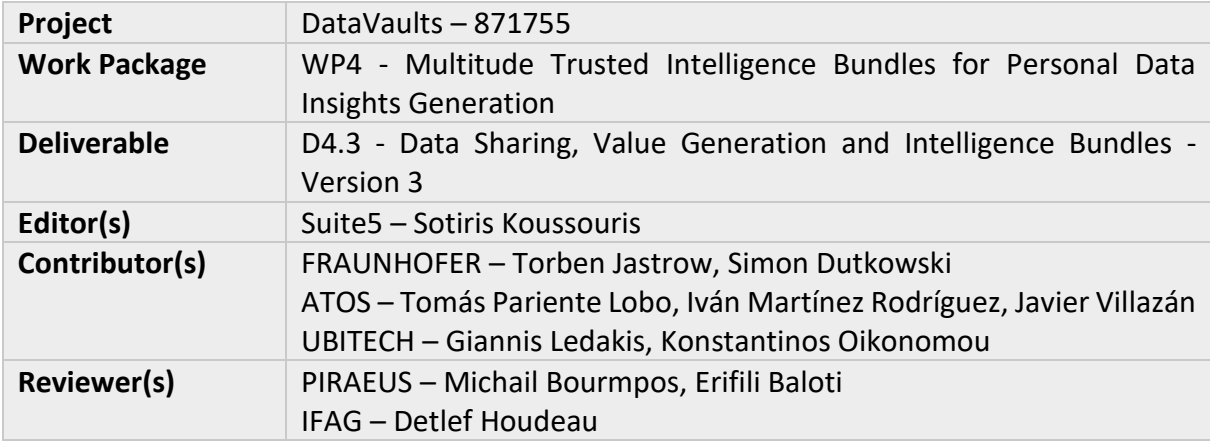

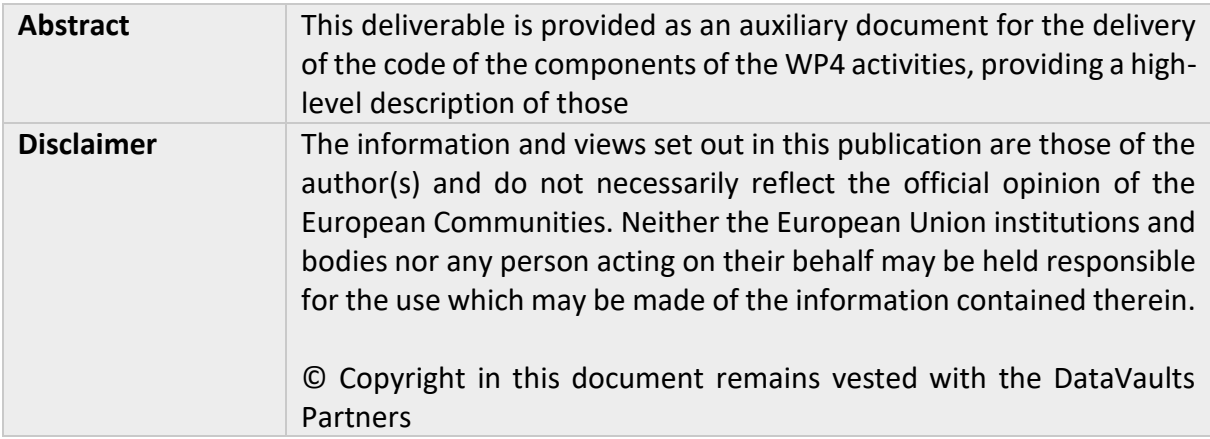

#### **Executive Summary**

D4.3 is the third and final version of deliverable D4.1, whose objective is to present the status of the implemented service bundles of the project coming out of WP4.

The present deliverable is provided as an auxiliary document for the delivery of the code of the different components of DataVaults (which is the actual content of 4.3), as these are grouped under a deliverable of type OTHER.

The components that are presented in this deliverable are the following:

- The Data Fetcher and Transformation
- The Query Builder
- The Data Explorer
- The SSE Engine
- The Data Analytics Playground
- The Edge Analytics Engine

In this deliverable, the reader can find out more about the different components that have been developed under WP4 of the project till M32, and that are integrated into the final DataVaults platform by WP5.

It needs to be noted, that as WP4 ends in M32, a number of features whose completion has not been finalised and are still relevant for the delivery of the final DataVaults platform, will be provided under WP5. Those are clearly marked in the backlog of each component described below.

### **Table of Contents**

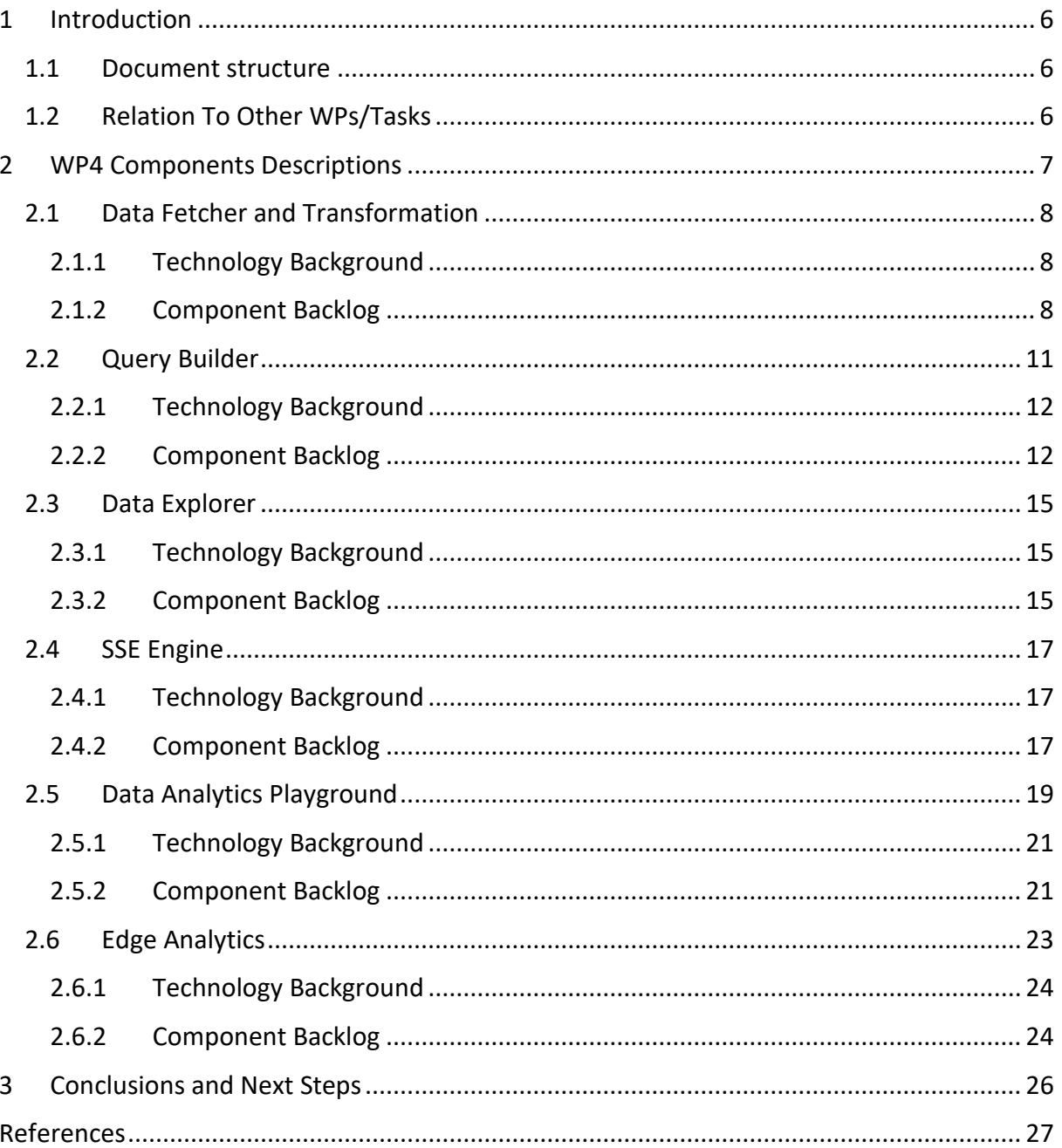

## **List of Figures**

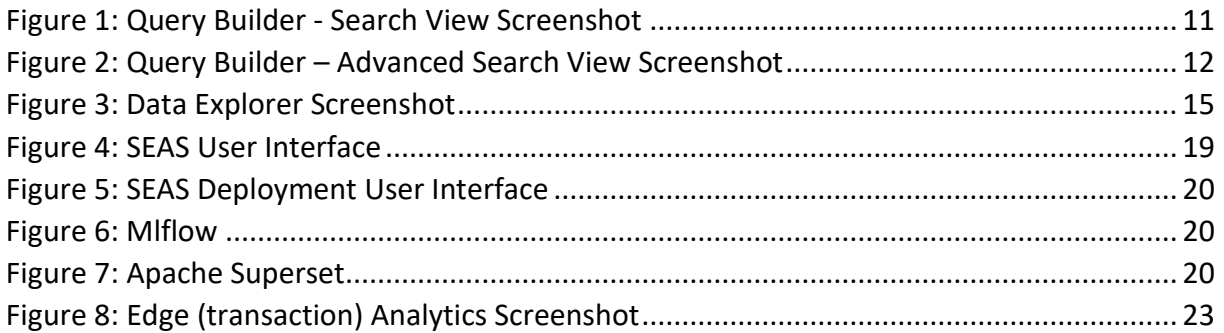

## <span id="page-5-0"></span>1 INTRODUCTION

The present deliverable is provided as an auxiliary document for the delivery of the code of the different components of DataVaults that are the direct outcome of WP4 (for M32 of the project), as these are grouped under a deliverable of type OTHER.

It is noted that for reasons of completeness, that in case the scope and the technology background of a component has not been changes, the texts describing those in this section and in the sections following are essentially the same as those presented in D4.1 [1]. In case there are changes, these are marked under a subsection in each description.

#### <span id="page-5-1"></span>1.1 DOCUMENT STRUCTURE

This document starts with an introduction in Section 1, and Section 2 provides an overview for the different components that have been the focus of the work until M32 of the project. For each one, a short description is provided, including mock-up screens or real-life screenshots (depending on whether the component has a UI and based on the progress made in the UI design), and the technology stack for each implementation is briefly provided.

Moreover, for each component, the updated backlog of user stories coming out of WP5 is provided, identifying the user stories that have been completed so far in terms of development and indicating the ones which remain at the backlog and that will be considered for implementation in the upcoming releases.

Finally, section 3 of the documents provides a short concluding statement and describe the next steps.

#### <span id="page-5-2"></span>1.2 RELATION TO OTHER WPS/TASKS

The D4.3 deliverable, as the final version of the WP4 series of deliverables, is closely related to the WP5 and WP3 deliverables. The different components and the user stories that drive their implementation are defined in WP5, and as such input is received from WP5.

In addition, the outcomes of D4.3 are provided as input to WP5, on two different levels:

- Firstly, the code of WP4 is provided as ready to integrate components into WP5 which will in turn handle the integration of those into the overall DataVaults solution alongside with their testing.
- Secondly, as the development of the different components and the tackling of the different user stories is following an agile approach in WP4, feedback is provided to WP5 which impacts the overall design and evolution of the architecture and might also impact the user stories.

Finally, as WP4 provides components that highly interact with those of WP3, a bidirectional communication channel between those WPs is established, and D4.3 is considering the outputs of D4.2 [2], while it also provides feedback to be used as input for the components that are developed under WP3 (and in this release are submitted as deliverable D3.3).

## <span id="page-6-0"></span>2 WP4 COMPONENTS DESCRIPTIONS

This section provides a high-level overview of the different components that are developed under WP4 of the project, according to the DoA and the latest developments of the DataVaults architecture, which mostly concern data management and analytics that are to be provided by the DataVaults Infrastructure.

In more detail, the components that are presented in the next subsections are the following:

- The Data Fetcher and Transformation, which is tasked with the collection of data from individuals, and as such is a component housed in the DataVaults Personal App.
- The Query Builder is a component operated by the Data Seekers that allows querying the Data Store of the cloud-based platform. It presents Data Seekers with a data catalogue and the contents of the data store (which they can access).
- The Data Explorer allows a Data Seeker to browse their own Data Spaces, where the assets they have already bought reside. This is a component, which is not depicted in the first version of the architecture but is going to be part of the second version.
- The Symmetric Searchable Encryption (SSE) Engine, which is tasked with performing the necessary activities for encrypting and decrypting the various data based on SSE scheme.
- The Data Analytics Playground that is used by Data Seeker for designing and running analytics jobs based on the datasets they have acquired.
- The Edge Analytics Engine, which is a lightweight analytics implementation, offered to Data Owners to get insights on the data that reside in their Personal App.

The source code of the different components, which are open source, is provided in the following repository:

<https://www.gitlab.com/DataVaults>

#### <span id="page-7-0"></span>2.1 DATA FETCHER AND TRANSFORMATION

#### **Component's Concept Update from D4.1/D4.2:**

**Component's Description**: The Data Fetcher & Transformer component utilizes a modular micro-service architecture. The fetcher module can periodically check an Application Programming Interface (API), which is selected by a user (out of a list of available APIs in the Personal App which can connect to external sources) to find data and collect them. At this stage, only a small subset of predefined APIs is supported. The data then is transformed into the DataVaults metadata data model and exported into a MongoDB<sup>1</sup> for further usage.

In its current form, it is possible to configure the schedule for a preconfigured data source and to start and stop the collection schedule. The Data Fetcher & Transformer does not have a user interface, as all configuration is done via the DataVaults Personal App interface. The configurations for the Data Fetcher and Transformer regarding the user management reside on the backend on a special multiuser scheme.

#### <span id="page-7-1"></span>2.1.1 Technology Background **Technology Background Update from D4.1/D4.2:**

**Technology Description:** The Data Fetcher & Transformer is programmed in Java and Kotlin code. It uses Eclipse Vert. $X^2$  as web framework. The resulting micro-services are based on *piveau consus*<sup>3</sup> .

#### <span id="page-7-2"></span>2.1.2 Component Backlog

This section provides the full set of features that belong to the backlog, splitting those in the ones already implemented, and the ones that are pending implementation.

#### *2.1.2.1 Implemented Features (delivered in the v0.50 Release)*

The table below provides the list of the features that have been delivered as part of the v0.50 release, as well as the list of features that have been part of the Alpha and the Beta release. The latter have been subject to optimisations and bug fixing, following the continuous integration and agile development approach followed by the project. New user stories that were not part of the initial backlog provided in D4.1 are marked with an asterisk (\*) next to their ID. It is noted that user stories that are deemed as obsolete have been removed from the backlog.

| ID# | Related<br>Component | <b>User Story</b>  |                              |                           |  |  |
|-----|----------------------|--------------------|------------------------------|---------------------------|--|--|
|     |                      | As a <role></role> | I want to <action>,</action> | so that <reason></reason> |  |  |

<sup>1</sup> <https://www.mongodb.com/>

**.** 

<sup>2</sup> <https://vertx.io/>

<sup>3</sup> <https://www.piveau.de/en/>

<sup>©</sup>DataVaults Consortium Page 8 of 27

#### **Features provided as part of the v0.50 Release**

No new features released - The main development for this release are the implementation of new data sources and improvements to existing ones.

#### **Features provided as part of the Beta Release**

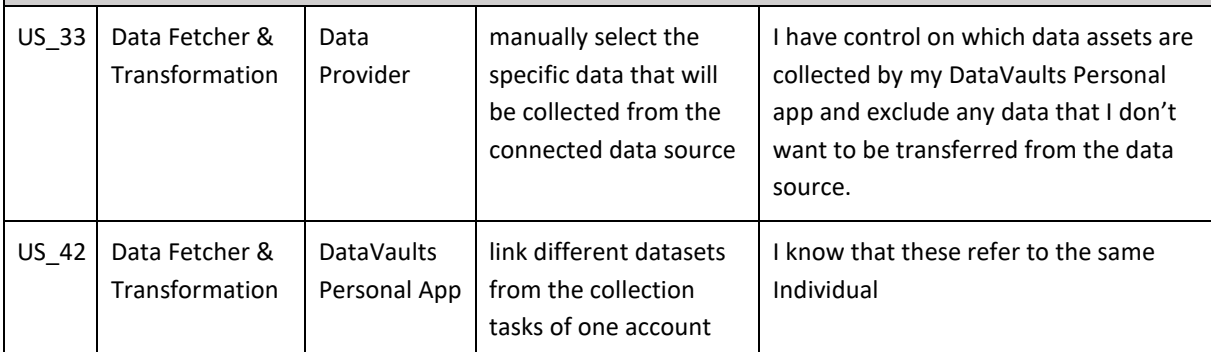

**Features Implemented by the Alpha Release (and optimised if needed in Beta Release)**

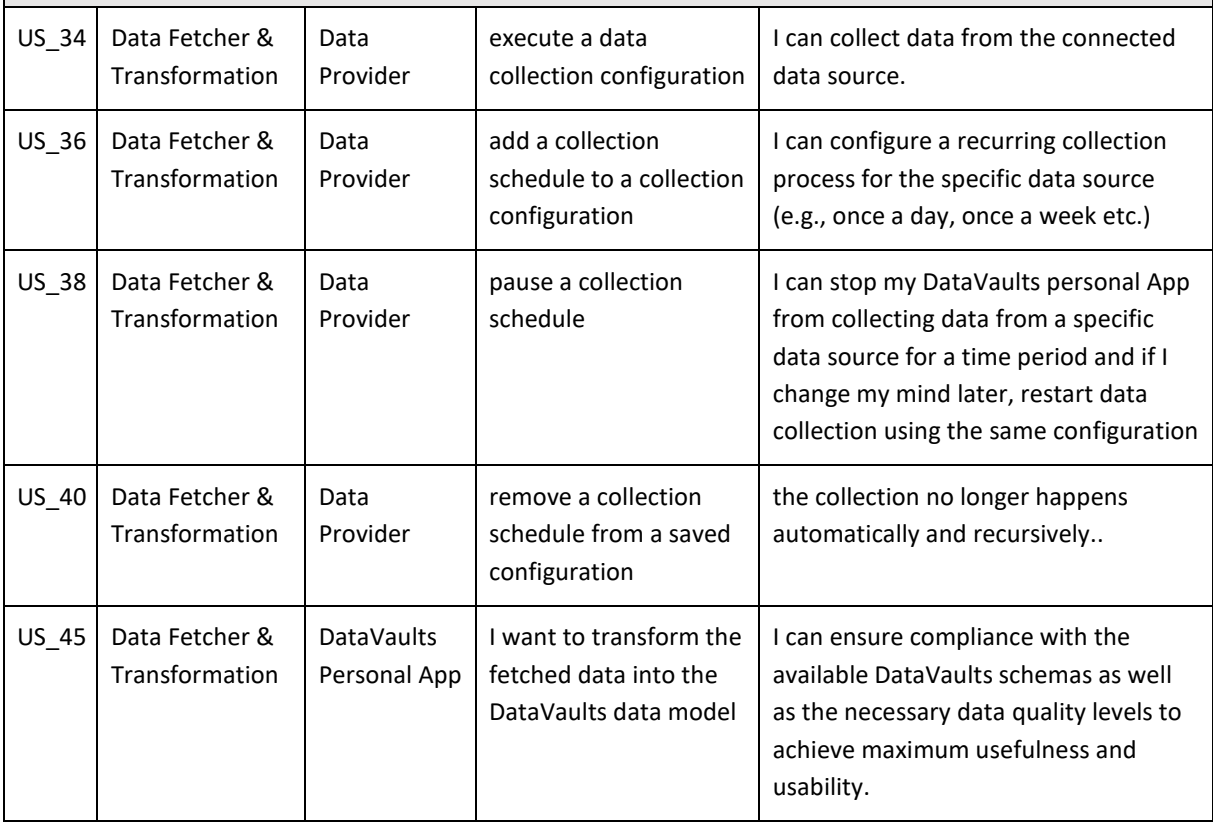

#### *2.1.2.2 Features to be released in the v1.00 version of the platform*

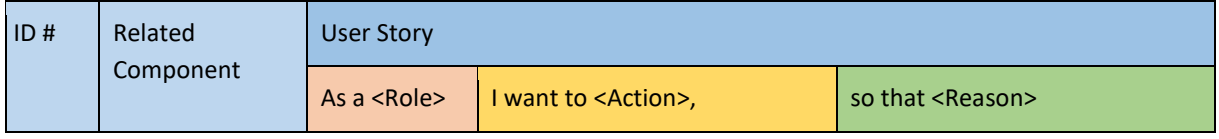

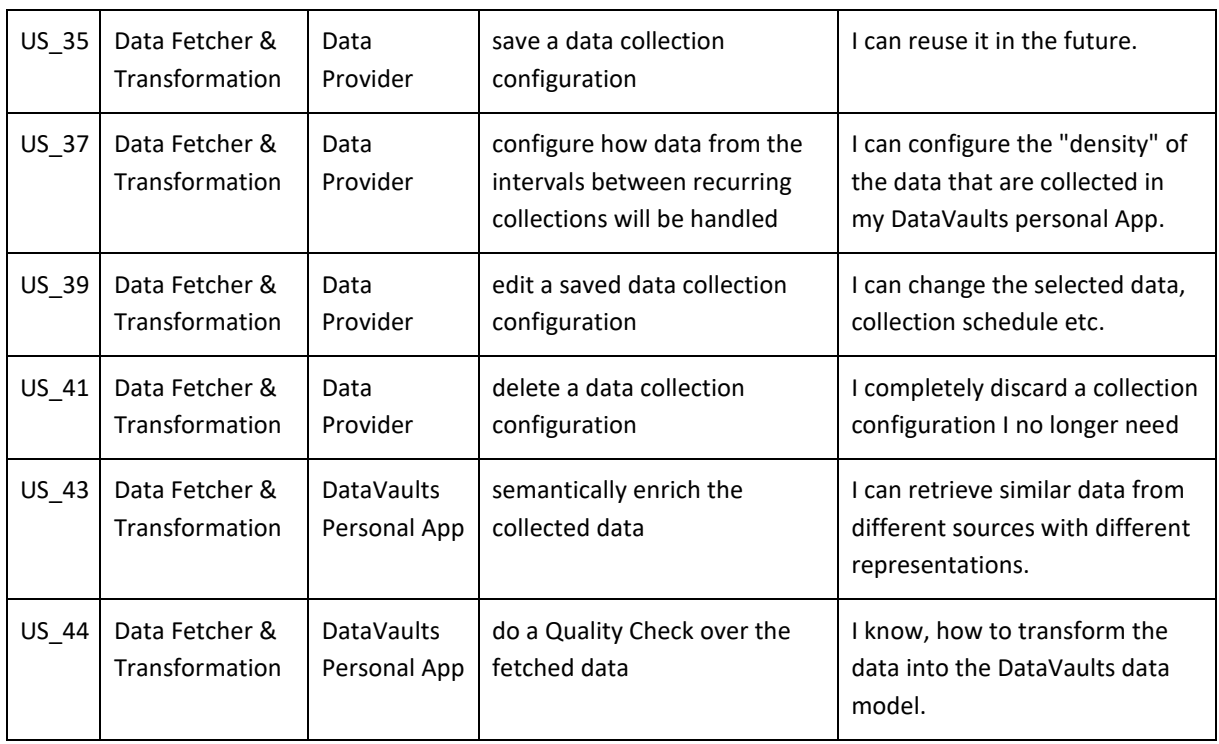

#### <span id="page-10-0"></span>2.2 QUERY BUILDER

#### **Component's Concept Update from D4.1/D4.2:**

**Component's Description:** The Query Builder is the main facility used by Data Seekers for searching within the cloud-based platform to retrieve datasets, which are shared by the different data owners. In the backend, the Query Builder uses a Triple Store for Linked Data to store, retrieve and search information about the data that is retrieved via the frontend, while the core of the dataset is stored in a non-relational database.

This approach enables a hybrid solution that allows semantic search and interoperability of data at the metadata level, providing functionalities such as those of a data catalogue. At the same time the core datasets can be indexed (if required) and served in a faster and more efficient manner to the requested component, directly from the non-relational data store.

For this purpose, apart from the usual APIs to communicate with the non-relational data store, an additional micro-service provides a RESTful API that translates frontend requests into SPARQL queries.

The frontend interface of the Query builder is based on VueJS to match it with the UX of the rest of the DataVaults cloud-based platform, and various operations that have to do with calling APIs from other components are handled by the frontend. In this respect, data retrieval is performed by the backend APIs and in turn communicating their results with the APIs of the Access Policy Engine, as access to the queried data is resolved by the Access Policy Engine, by utilizing as input information from the ledger. Moreover, this component interacts also with the SSE Engine, to allow searching over encrypted data in the later releases of the platform.

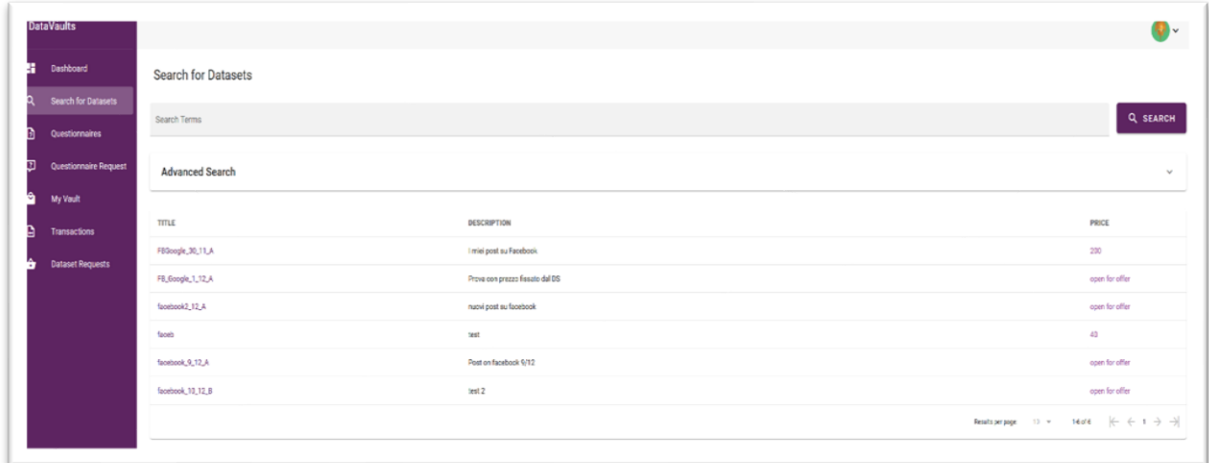

Some screenshots of the component, as delivered in the v0.50 release, follow.

<span id="page-10-1"></span>**Figure 1: Query Builder - Search View Screenshot**

|                         |                          |               |                              |              |            |              |               |                     | 品々          |
|-------------------------|--------------------------|---------------|------------------------------|--------------|------------|--------------|---------------|---------------------|-------------|
| Dashboard               | Search for Datasets      |               |                              |              |            |              |               |                     |             |
| Search for Datasets     |                          |               |                              |              |            |              |               |                     |             |
| Questionnaires          | Search Terms             |               |                              |              |            |              |               |                     | Q SEARCH    |
| Questionnaire Request   | <b>Advanced Search</b>   |               |                              |              |            |              |               |                     |             |
| My Vault                |                          |               |                              |              |            |              |               |                     |             |
| Transactions            | Keywords                 |               |                              | $\mathbf{w}$ | License    |              |               |                     | $\mathbf w$ |
| <b>Dataset Requests</b> | Price:                   | Minimum value | $\alpha$<br>Maximum value    | $\alpha$     | Anonymised |              |               | $\bullet$ Encrypted | $\sim$      |
|                         | <b>User Profile:</b>     |               |                              |              |            |              |               |                     |             |
|                         | Country                  |               | ٠<br>$\tau$<br>Region        |              |            |              | v Nationality |                     | $\sim$      |
|                         | Age Group                |               | Occupation<br>$\mathbf{A}$ . |              |            | $\sim$       | Qualification |                     |             |
|                         | <b>Nge Group</b>         |               | $\sim$                       |              |            |              |               |                     | $\sim$      |
|                         | $18-24$                  |               | -                            |              |            |              |               |                     |             |
|                         | $25-34$                  |               | Oultural Interests           |              |            | $\mathbf{w}$ | Civil Status  |                     | $\;$        |
|                         | $\Box$<br>35-44          |               |                              |              |            |              |               |                     |             |
|                         | $\Box$ 45:54             |               |                              |              |            |              |               |                     |             |
|                         | TITLE<br>$\Box$<br>55-64 |               | TION                         |              |            |              |               |                     | PRICE       |
|                         |                          |               |                              |              |            |              |               |                     |             |

**Figure 2: Query Builder – Advanced Search View Screenshot**

#### <span id="page-11-2"></span><span id="page-11-0"></span>2.2.1 Technology Background **Technology Background Update from D4.1/D4.2:**

**Technology Description:** The backend of the Query Builder is written in Java and Kotlin and uses the Eclipse Vert.X web framework. For data storage, an OpenLink Virtuoso<sup>4</sup> server is used. The Backend is based on *piveau hub*. The frontend of the Query builder is provided using the VueJS2<sup>5</sup> framework.

#### <span id="page-11-1"></span>2.2.2 Component Backlog

#### *2.2.2.1 Implemented Features (delivered in the v0.50 Release)*

The table below provides the list of the features that have been delivered as part of the v0.50 release, as well as the list of features that have been part of the Alpha and the Beta release. The latter have been subject to optimisations and bug fixing, following the continuous integration and agile development approach followed by the project. New user stories that were not part of the initial backlog provided in D4.1 are marked with an asterisk (\*) next to their ID. It is noted that user stories that are deemed as obsolete have been removed from the backlog.

| ID#                                            | Related<br>Component | <b>User Story</b>  |                              |                           |  |  |  |  |
|------------------------------------------------|----------------------|--------------------|------------------------------|---------------------------|--|--|--|--|
|                                                |                      | As a <role></role> | I want to <action>,</action> | so that <reason></reason> |  |  |  |  |
| Features provided as part of the v0.50 Release |                      |                    |                              |                           |  |  |  |  |

<sup>4</sup> [http://virtuoso.openlinksw.com](http://virtuoso.openlinksw.com/)

**.** 

<sup>5</sup> <https://vuejs.org/>

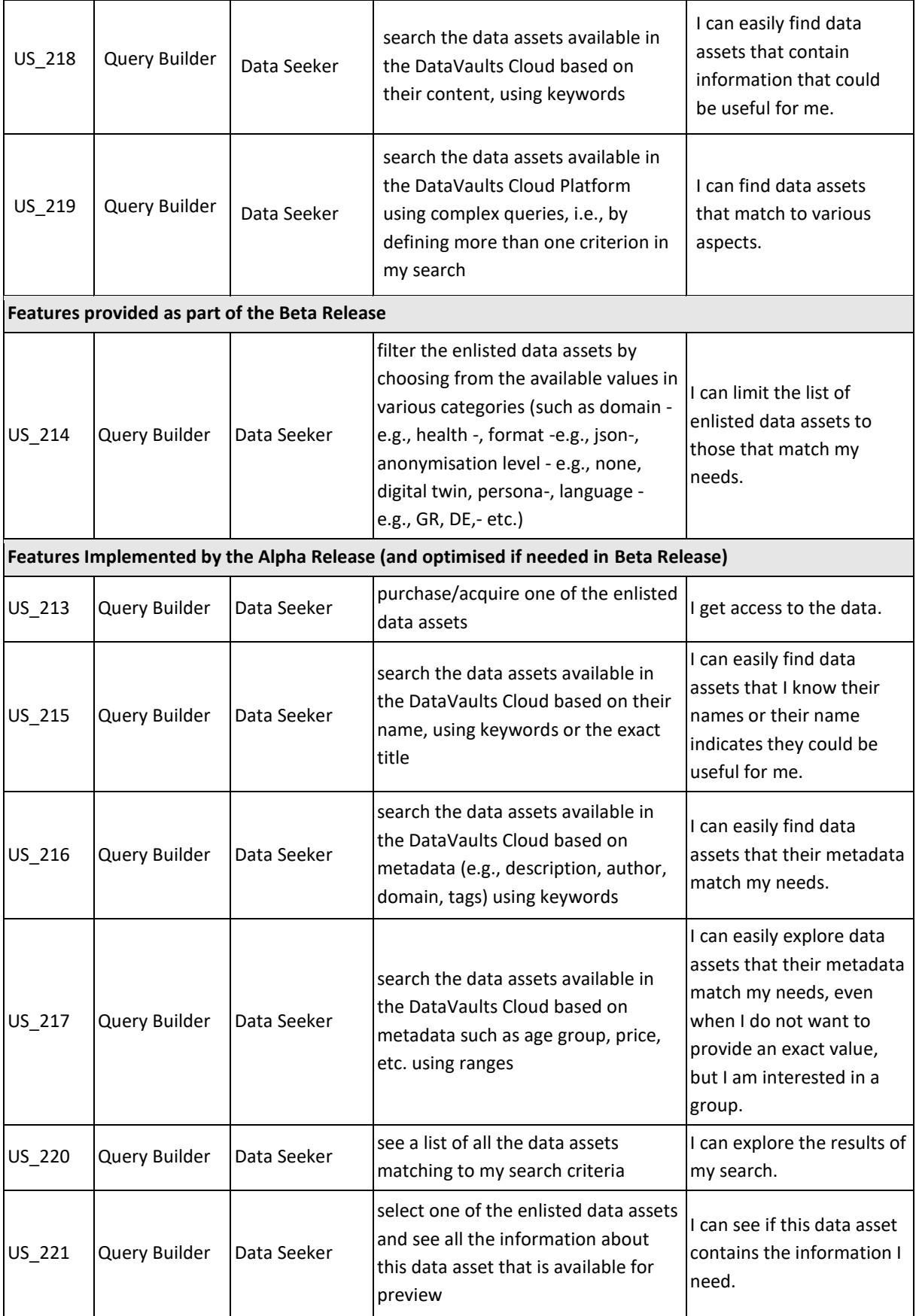

#### *2.2.2.2 Features to be released in the v1.00 version of the platform*

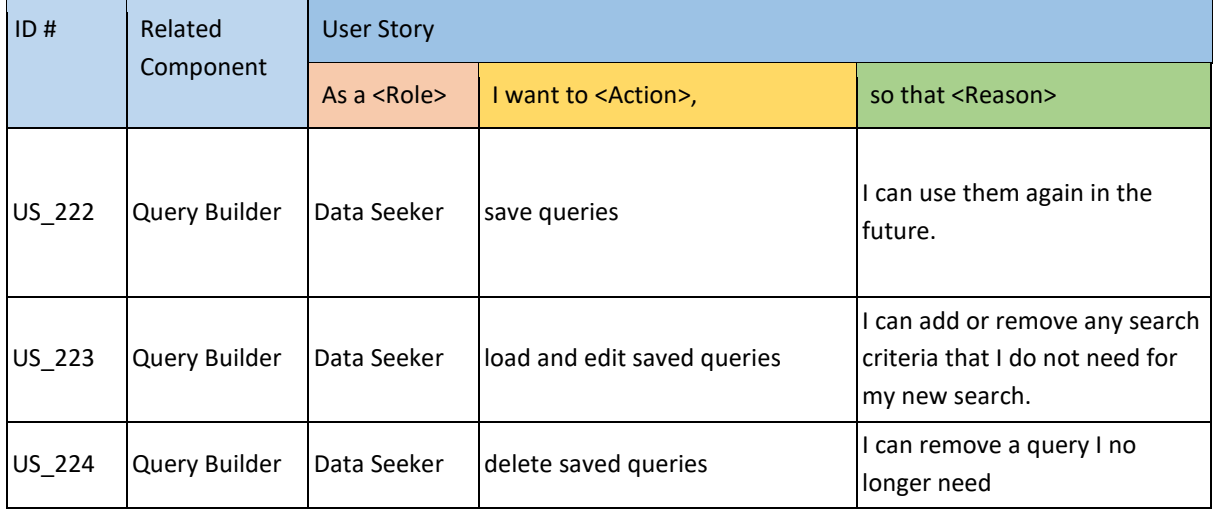

#### <span id="page-14-0"></span>2.3 DATA EXPLORER

#### **Component's Concept Update from D4.1/D4.2:**

**Component's Description:** Initially part of the larger component called "Query Builder and Data Explorer", this component is the one allowing Data Seekers to browse into their own Data Space and retrieve, delete or forward for analysis the data assets they have already bought. Figure 3 show a screenshot.

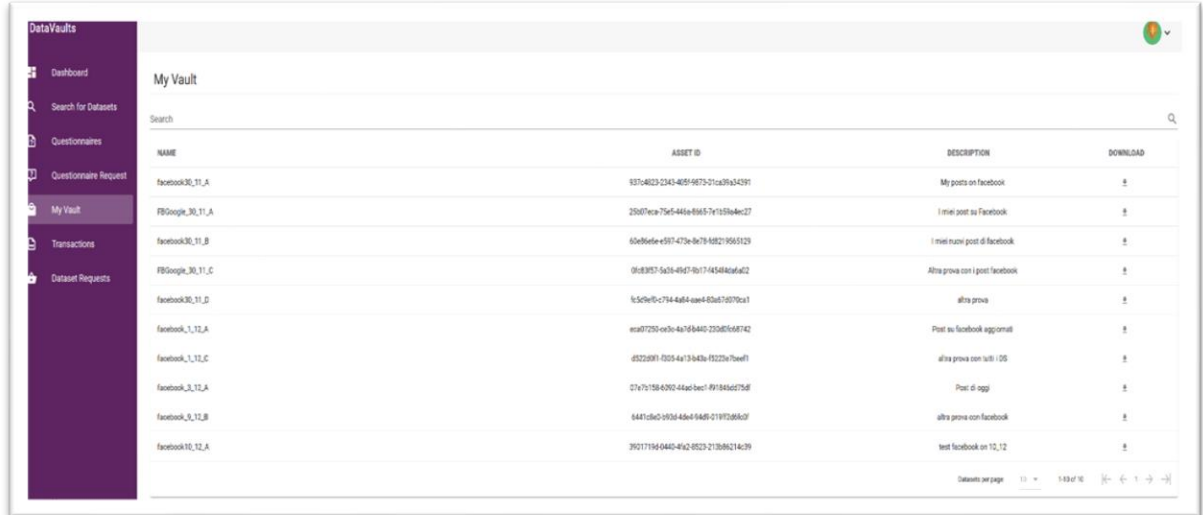

#### **Figure 3: Data Explorer Screenshot**

#### <span id="page-14-3"></span><span id="page-14-1"></span>2.3.1 Technology Background

**Technology Background Update from D4.1/D4.2:** The main technology background for this component has been shifted to Java from Python, to allow for better interoperation with other components of the backend which are also Java applications

**Technology Description:** The Data Explorer is written in Java, using VueJS2 in the frontend.

#### <span id="page-14-2"></span>2.3.2 Component Backlog

#### *2.3.2.1 Implemented Features (delivered in the v0.50 Release)*

The table below provides the list of the features that have been delivered as part of the v0.50 release, as well as the list of features that have been part of the Alpha and the Beta release. The latter have been subject to optimisations and bug fixing, following the continuous integration and agile development approach followed by the project. New user stories that were not part of the initial backlog provided in D4.1 are marked with an asterisk (\*) next to their ID. It is noted that user stories that are deemed as obsolete have been removed from the backlog.

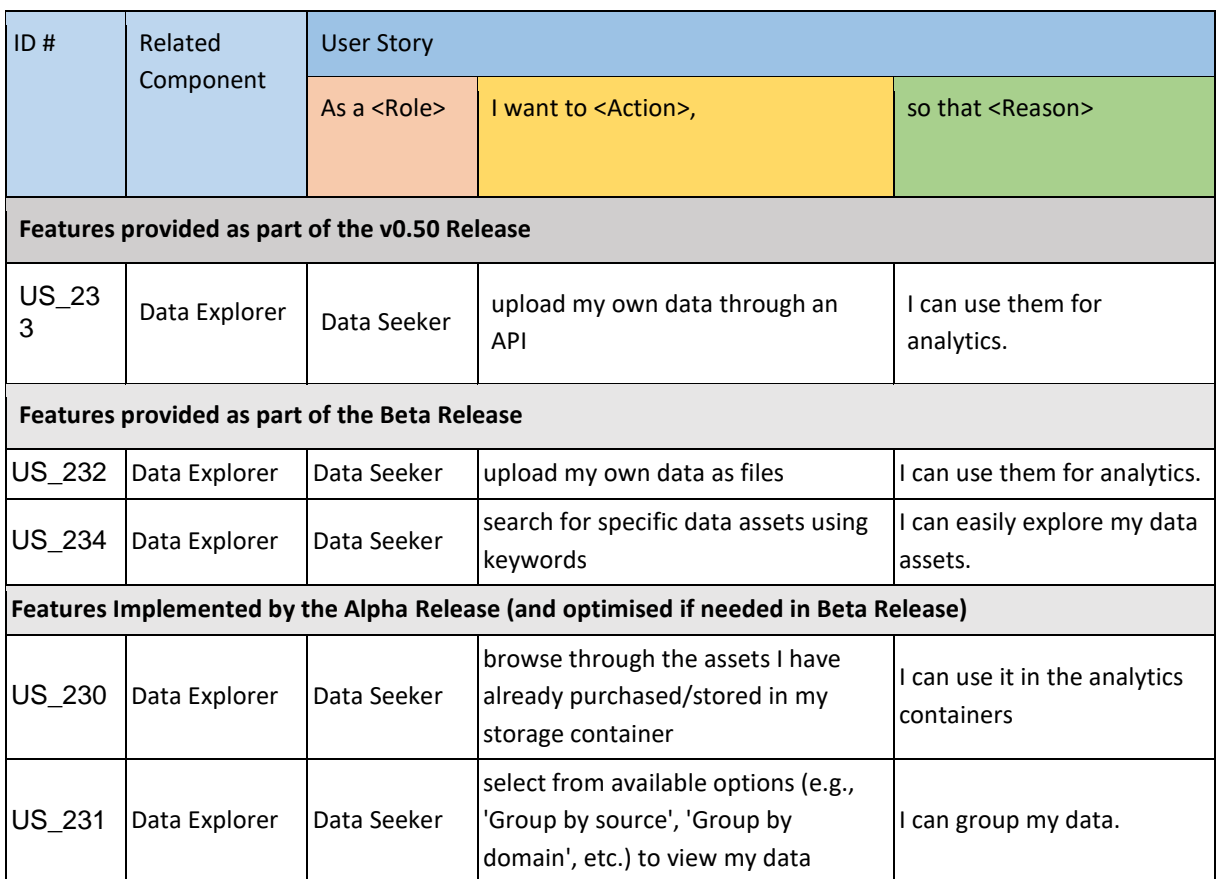

#### *2.3.2.2 Features to be released in the v1.00 version of the platform*

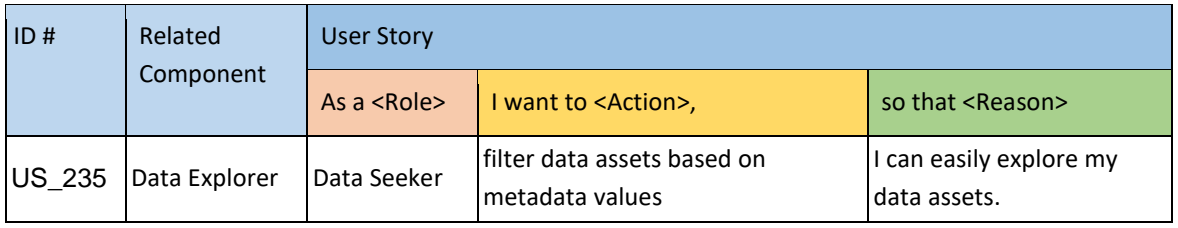

#### <span id="page-16-0"></span>2.4 SSE ENGINE

#### **Component's Concept Update from D4.1/D4.2:** None

**Component's Description:** The SSE Engine of DataVaults aims to encrypt metadata of files and then allow users to search on top of those encrypted metadata, adopting the approaches used in the ASCLEPIOS project, where metadata and data content from selected files are encrypted using a symmetric key and the cloud-based service can perform queries over the store ciphertext, without knowing the keys to decrypt them. SSE at the first stage will be applied at the metadata level, as this is considered more efficient from a resource point of view, and keys of SSE will be protected through the ABE Engine, so that only Data Seekers with the appropriate attributes will be in a position to search over the encrypted metadata. As such, integration with the ABE Engine is planned, and will be delivered in the next stages of the project.

During this period, work has focused on analysing the possible implementation options and building the data flow and the appropriate infrastructure upon which the SSE Engine will be developed, and development of the key features has started. A first version of this component is expected to be released in the Beta release of the platform.

The SSE Engine does not have a visual interface and is fully a back-end service used by the Query Builder, operating without the Data Owner or Seeker needing to configure anything, as keys are automatically issued and used, once a Data Owner chooses to provide his/her data in an encrypted manner to DataVaults.

#### <span id="page-16-1"></span>2.4.1 Technology Background **Technology Background Update from D4.1/D4.2:** None

**Technology Description:** The technology used in the SSE Engine is based on Python code, reusing libraries developed in the frame of the ASCLEPIOS H2020 project

#### <span id="page-16-2"></span>2.4.2 Component Backlog

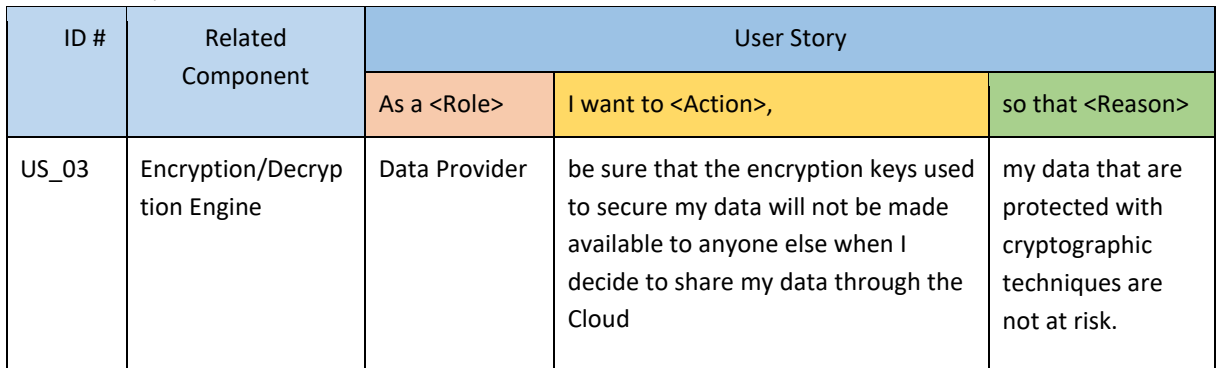

#### *2.4.2.1 Implemented Features (delivered in the v0.50 Release)*

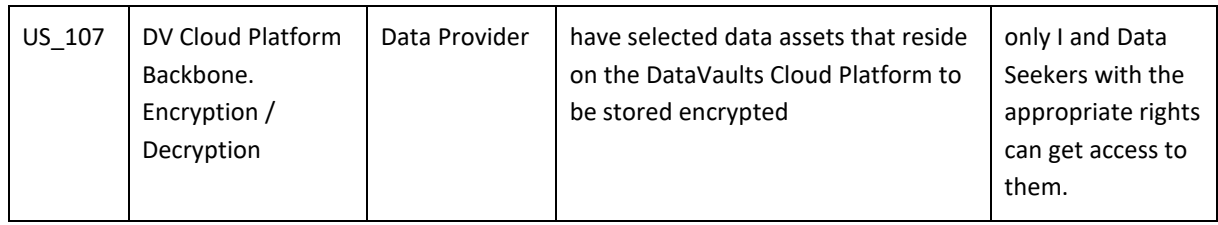

#### *2.4.2.2 Features to be released in the v1.00 version of the platform*

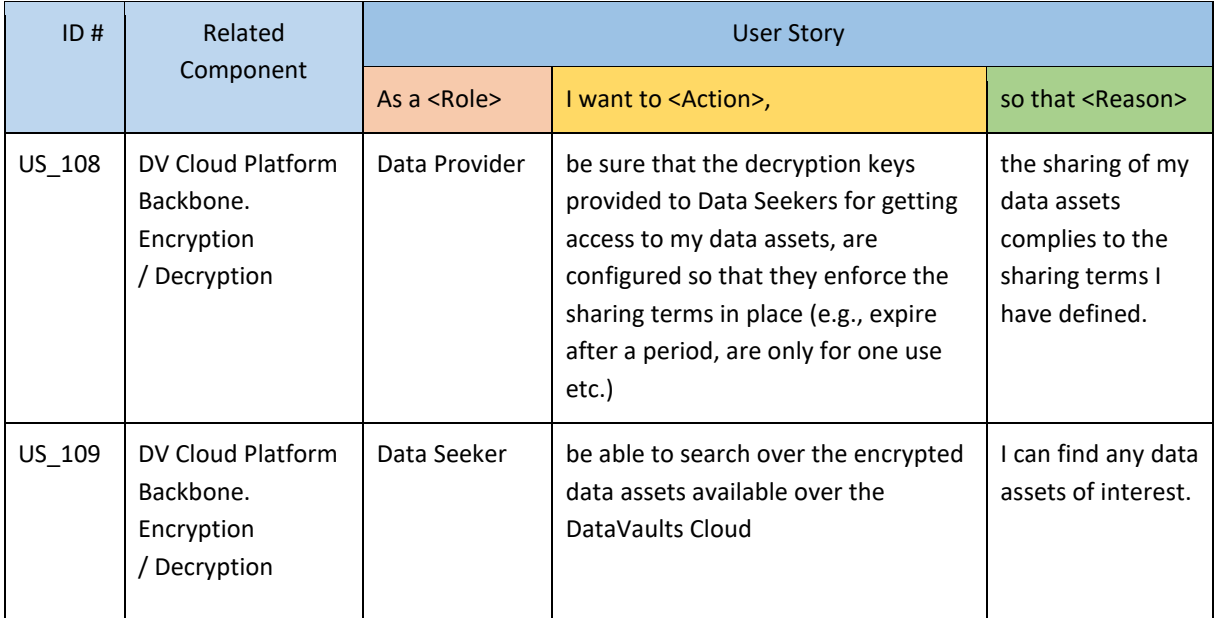

#### <span id="page-18-0"></span>2.5 DATA ANALYTICS PLAYGROUND

#### **Component's Concept Update from D4.1/D4.2:** None

This deliverable, as is named, describes the possible updates of the different components of the platform. Atos has minor updates for its component's concept in this period, so the below text has no huge difference from what is written in Deliverable 4.1 "Data Sharing, Value Generation and Intelligence Bundles - Version 1" and Deliverable 4.2 "Data Sharing, Value Generation and Intelligence Bundles - Version 2".

**Component's Description:** The SEAS is a module inside DataVaults platform that offers the possibility of running different algorithms over the shared data in a secure way.

The SEAS is a module developed for being used by the Data Seekers however Data Providers could utilize it to gain insights into their own data. The module is divided into two subcomponents. The first subcomponent "Service Analytics Host" is in charge of defining the features of the setup and configuration of the Playground and it has a UI to manage and define these characteristics, as shown in [Figure 4.](#page-18-1) The user is able to deploy the playground on a defined server or local, for example on their own laptop. [Figure 5](#page-19-0) shows how this process could be done. The Data Seeker has the Playground and Visualization modules in an isolated environment to create their own models or algorithms or to select the ones provided by the platform

The second subcomponent "Playground & Visualization Host" allows the Data seeker to execute and track the Machine Learning (ML) models [\(Figure 6\)](#page-19-1). The tracking capability allows the user to decide which one of these will be stored in the Cloud, sent to the Visualization module [\(Figure 7\)](#page-19-2), or both.

For this version, one of the objectives is aimed to give a better user experience. A Single Sign On (SSO) has been implemented inside the V0.5 to achieve this target. This SSO allows the user to execute all the functionalities of DataVaults using one unique User and Password, which facilitates the navigation along the DataVaults Platform.

<span id="page-18-1"></span>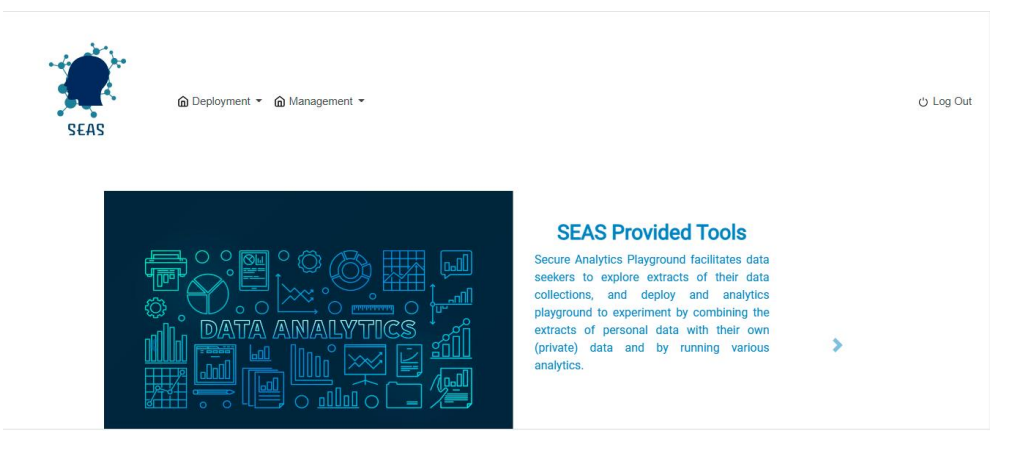

**Figure 4: SEAS User Interface**

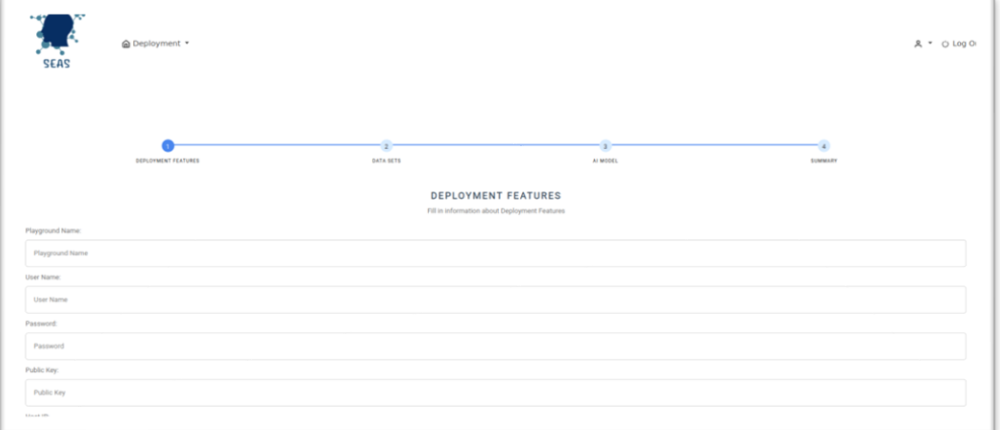

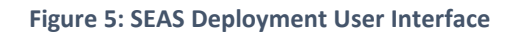

<span id="page-19-0"></span>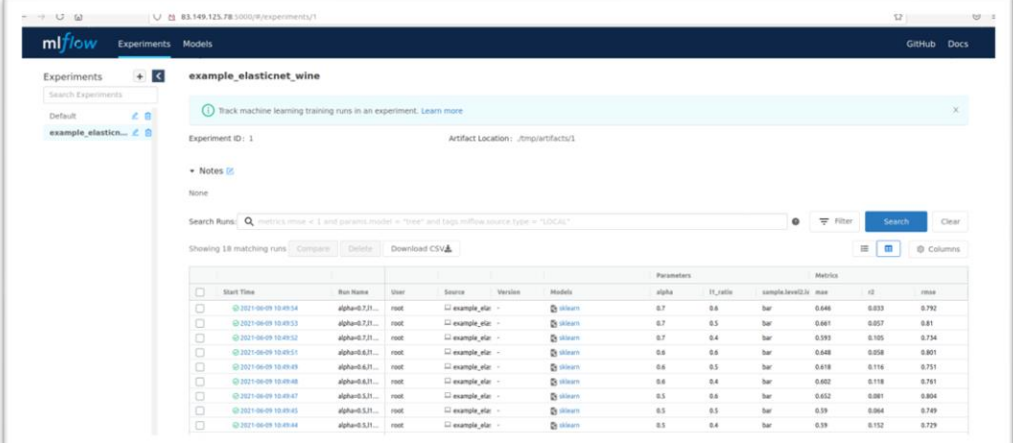

#### **Figure 6: Mlflow**

<span id="page-19-1"></span>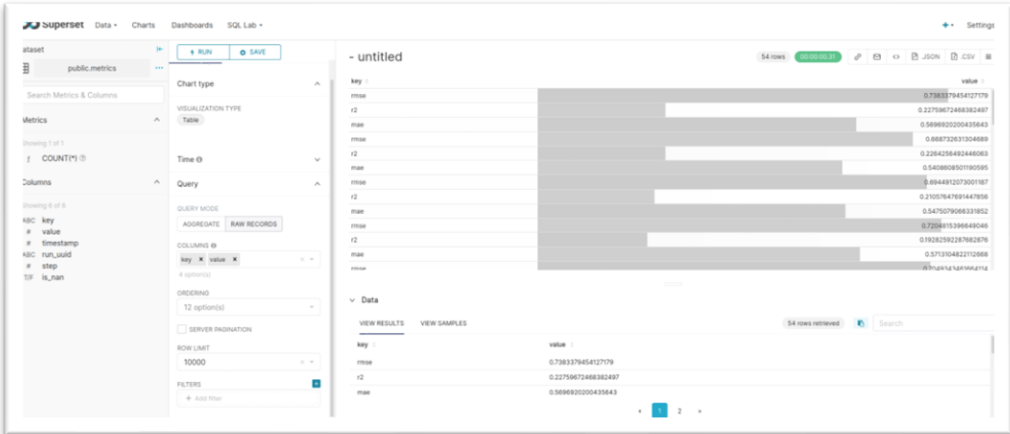

<span id="page-19-2"></span>**Figure 7: Apache Superset**

#### <span id="page-20-0"></span>2.5.1 Technology Background **Technology Background Update from D4.1/D4.2:**

This deliverable, as is named, describes the possible updates of the different components of the platform. Atos has minor updates for its technology background in this period, so the below text has no huge difference from what is written in Deliverable 4.1 "Data Sharing, Value Generation and Intelligence Bundles - Version 1" and Deliverable 4.2 "Data Sharing, Value Generation and Intelligence Bundles - Version 2".

**Technology Description:** The "Service Analytics Host" uses technologies such as Play for the User Interface, Java for the backend setup and Docker for the deployment. Specific Java libraries have been used to create the integration between the Keycloak deployed in the DataVaults platform and the Graphic Unit Interface (GUI) of the SEAS. Ansible allow us to execute the different tasks associated with the deployment on various platforms (e.g. local or on a defined server).

The "Playground & Visualization Host" is based on Mlflow<sup>6</sup> to execute and track the Machine Learning models, PostgreSQL<sup>7</sup> to storage the results of the models and Apache Superset to visualize the results

#### <span id="page-20-1"></span>2.5.2 Component Backlog

#### *2.5.2.1 Implemented Features (delivered in the v0.50 Release)*

The table below provides the list of the features that have been delivered as part of the v0.50 release, as well as the list of features that have been part of the Alpha and the Beta release. The latter have been subject to optimisations and bug fixing, following the continuous integration and agile development approach followed by the project. New user stories that were not part of the initial backlog provided in D4.1 are marked with an asterisk (\*) next to their ID. It is noted that user stories that are deemed as obsolete have been removed from the backlog.

| ID#                                            | Related                               | User Story           |                                                                                              |                                          |  |  |  |
|------------------------------------------------|---------------------------------------|----------------------|----------------------------------------------------------------------------------------------|------------------------------------------|--|--|--|
|                                                | Component                             | As $a$ <role></role> | I want to <action>,</action>                                                                 | so that <reason></reason>                |  |  |  |
| Features provided as part of the v0.50 Release |                                       |                      |                                                                                              |                                          |  |  |  |
| US 183                                         | Secure Analytics<br>Playground        | Data Seeker          | download the results of an<br>analysis to my local device                                    | I can use them offline                   |  |  |  |
| US 185                                         | <b>Secure Analytics</b><br>Playground | Data Seeker          | download a visualisation to my<br>local device                                               | I can use it offline                     |  |  |  |
| US 250<br>$\ast$                               | Secure Analytics<br>Playground        | Data Seeker          | fetch into the SEAS engine data<br>assets that reside in my Vault<br>(of the cloud platform) | I can perform analytics<br>on those data |  |  |  |

**<sup>.</sup>** <sup>6</sup> <https://mlflow.org/>

<sup>7</sup> <https://www.postgresql.org/>

<sup>©</sup>DataVaults Consortium Page 21 of 27

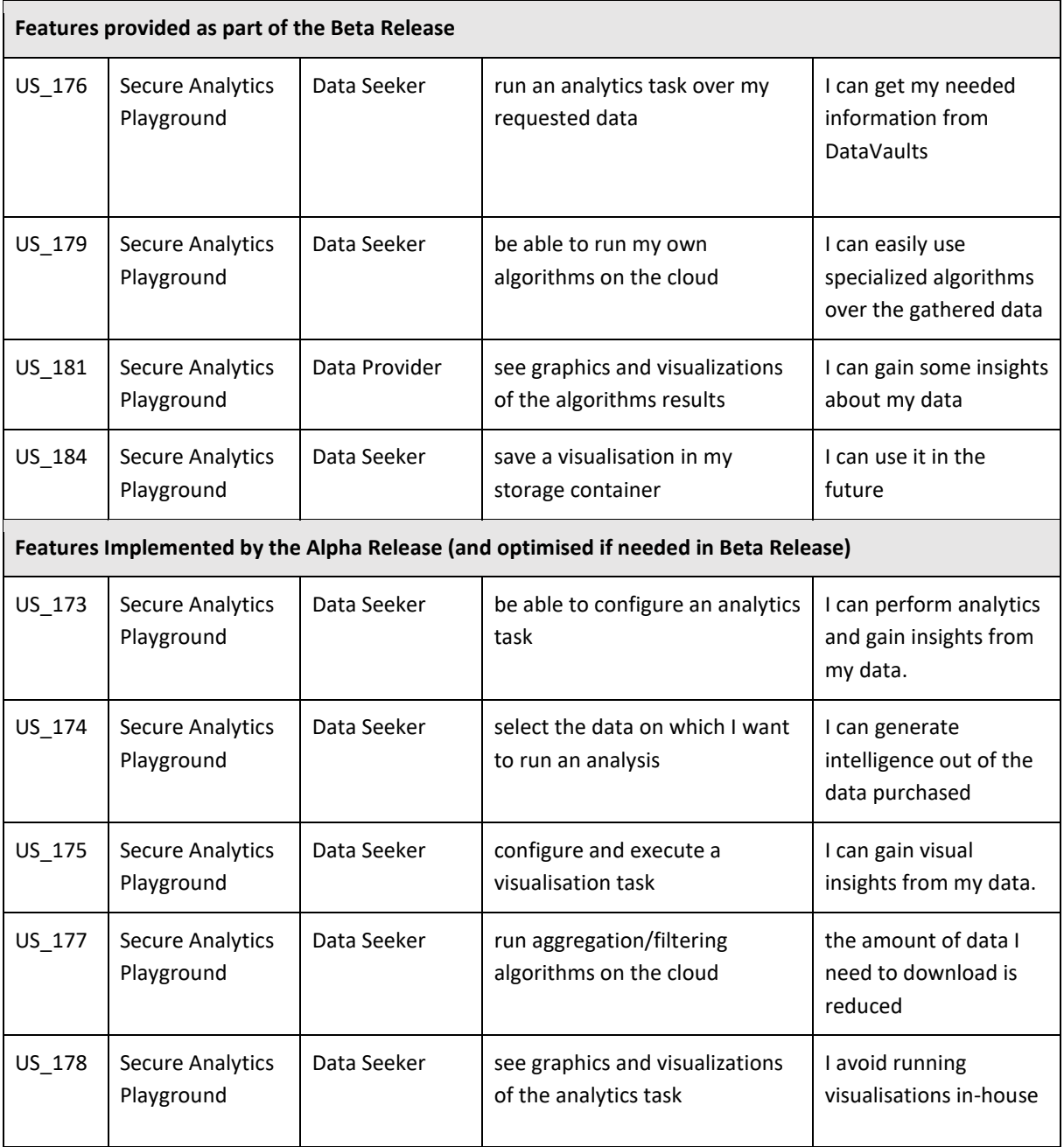

#### *2.5.2.2 Features to be released in the v1.00 version of the platform*

![](_page_21_Picture_317.jpeg)

![](_page_22_Picture_179.jpeg)

#### <span id="page-22-0"></span>2.6 EDGE ANALYTICS

**Component's Concept Update from D4.1/D4.2:** Based on inter-consortium discussions and after consultation with end users and demonstrators, a pivot has been made to the initial idea of having incoming data analysed at the Personal App level. As such, the consortium decided to steer the Edge Analytics component towards providing baseline analytics on the type of data an individual has collected, and the activities he has performed over DataVaults. In this direction, the component at this point is transparent to the user, and the analyses provided to each user are not configurable (by the user), but follow the same, general algorithms for all users with regards to their data and the transactions of the users (e.g. of the data owners)

**Component's Description:** The Edge Analytics component is offered as a component of the DataVaults Personal App tasked to provide Data Owners with ready-made visualisations concerning their data as well as some analytics regarding their activity within DataVaults (see Figure 8).

This is performed by identifying specific data sources for which predefined analytics will be set up, so that the users can view relevant metrics without asking them to interact with the component. At the backend, this component includes an analytics library and engine, allowing the DataVaults developers to also set up also other types of analytics workflows and execute these flows on their side, to generate intelligence which can be shown to the data owners with the introduction of new visualisations.

![](_page_22_Figure_7.jpeg)

<span id="page-22-1"></span>**Figure 8: Edge (transaction) Analytics Screenshot**

#### <span id="page-23-0"></span>2.6.1 Technology Background

**Technology Background Update from D4.1/D4.2:** Due to the nature of analytics to be executed, a shift to the technology stack of Pandas and scikit-learn has been decided, as these are lightweight and can easily fit to the concept of the analytics to run at the side of the data owners.

Technology Description: The Edge Analytics component shall be based on the Pandas<sup>8</sup> library and scikit-learn<sup>9</sup>. The frontend of the component is implemented using the VUEJS3 framework

#### <span id="page-23-1"></span>2.6.2 Component Backlog

#### *2.6.2.1 Implemented Features (delivered in the v0.50 Release)*

The table below provides the list of the features that have been delivered as part of the v0.50 release, as well as the list of features that have been part of the Alpha and the Beta release. The latter have been subject to optimisations and bug fixing, following the continuous integration and agile development approach followed by the project. New user stories that were not part of the initial backlog provided in D4.1 are marked with an asterisk (\*) next to their ID. It is noted that user stories that are deemed as obsolete have been removed from the backlog.

![](_page_23_Picture_244.jpeg)

©DataVaults Consortium Page 24 of 27

**<sup>.</sup>** <sup>8</sup> https://pandas.pydata.org/

<sup>9</sup> https://scikit-learn.org/

![](_page_24_Picture_70.jpeg)

#### *2.6.2.2 Features to be released in the v1.00 version of the platform*

All features have been released in the v0.50 version of the platform.

## <span id="page-25-0"></span>3 CONCLUSIONS AND NEXT STEPS

This document provides a high-level overview of the different components coming out of WP4, described by the DataVaults architecture as components that are working mostly in the data management and analytics tasks of the overall system.

At the time of submitting this document, these components have already progressed with regards to their implementation, following the development plan of the project, as derived from the MVP and the needs of the project. All these requirements should be covered by the Beta release of the project.

As such, the current implemented features are provided to WP5 for the integration tasks, which will also continue towards further developing the features of the different components.

### <span id="page-26-0"></span>**REFERENCES**

- [1] DataVaults Consortium, "D4.1 Data Sharing Value Generation and INtelligence Bundles Version 1," 2021.
- [2] DataVaults Consortium, "D3.2 Security, Privacy and Trust Bundles Version 2," 2021.